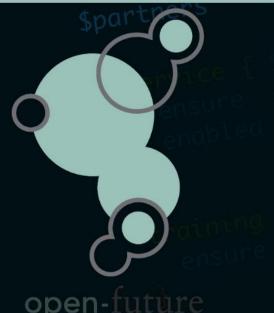

# Zabbix automation

How to automate Zabbix with Puppet & the Zabbix API

Author : Bert Deferme

### Who is Open-Future

- Founded in 2009 by Danny and Nico
- Specialized in open-source solutions
- Focus on open-source partnerships with vendors
- Partnerships with Red Hat, Bacula, SEP, Zabbix, ...
- Provides Official Trainings for Bacula, Puppet and Zabbix
- One of the oldest Zabbix partners
- Provides trainings in our office, onsite and online

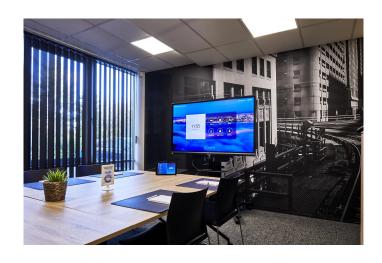

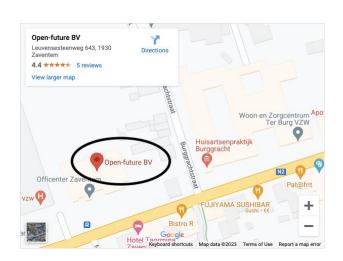

#### Who am I

- Bert Deferme
- An open-source consultant working for Open-Future
- 13+ years of experience in IT
- Started with Gentoo and RedHat 5
- Strong interest in
  - Config management
  - Monitoring
  - Troubleshooting

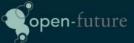

### Enforce consistency

lac-apigw01c01 Applications 2 Items 42 Triggers 21 Graphs 10 Discovery 1 Web lac-apigw01c01.onprvp.fgov.be: 10050

lac-apigw01c02 Applications 2 Items 42 Triggers 21 Graphs 10 Discovery 1 Web 10.200.4.32: 10050

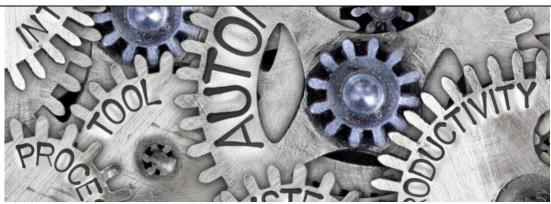

# Deliver rapidly at scale

| Timestamp | ♠ Level | Message                                                                                   |
|-----------|---------|-------------------------------------------------------------------------------------------|
| 16:18:54  | notice  | /Stage[main]/Zabbix::Resources::Web/Zabbix_host[llb-xlrelease01]/ensurecreated            |
| 16:18:55  | notice  | <pre>/Stage[main]/Zabbix::Resources::Web/Zabbix_host[llb-xldeploy01]/ensure created</pre> |
| 16:18:55  | notice  | /Stage[main]/Zabbix::Resources::Web/Zabbix_host[llb-dem01]/ensure created                 |
| 16:18:56  | notice  | Applied catalog in 32.24 seconds                                                          |

Increase productivity and efficiency

```
server.pp > % role::zabbix::server ●
 1 # @summary Set up a Zabbix server.
2 #
3 class role::zabbix::server {
     include profile::base
     include profile::zabbix::server
```

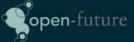

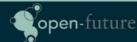

Infrastructure as code also serves as documentation

```
67
68
      $_zabbix_version = '6.0'
69
      # Zabbix tuning params
70
      $_zabbix_server_settings = {
71
72
        startpingers
                                       \Rightarrow 15,
        startpollersunreachable \Rightarrow 15,
73
        cachesize
74
                                       \Rightarrow '192M',
                                   \Rightarrow '12M',
75
        trendcachesize
76
       valuecachesize
                                       \Rightarrow '64M',
77
        timeout
                                       \Rightarrow 15,
78
        logslowqueries
                                       \Rightarrow 3000.
79
80
```

### Versioning

```
NeogitLogView
 * 3487a8c [grafana] Use the Operating System dashboards
 * 3b025ec [grafana] Add dashboards for Operating Systems
 * 1d12a0a [grafana] Move profile::grafana::dashboards
 * f83d5cb [Grafana/Alertmanager] Improve Operations dashboards
 * dbb66ef Fix mediawiki authentication
 * 8a9f0f5 Refactor graylog
 * 3d2a99c Refactor nexus repository type
 * 846a254 Remove redundant time unit from alerts
 * Oea836c Add key storage path to node resource file
 * 1d81603 Refactor Elasticsearch
 * 9c43f7b Refactor mongodb
* 6f780a1 Add Mediawiki admin auth group for cbi
 * da223d6 Add require jboss class for selinux fuse
 * 59c4981 Update fuse profile
 * ce94b10 [prom2teams] Refactor `$teams_webhook` variables
 * e7aba33 [prom2teams] Add route for mailsorting alerts (and only alert for production)
```

#### How to automate Zabbix?

- We chose Puppet in favor of Ansible
  - There was already Puppet knowledge in the team
  - Very good upstream puppet modules
- However, we also use Ansible
  - Provisioning tool
  - Orchestration

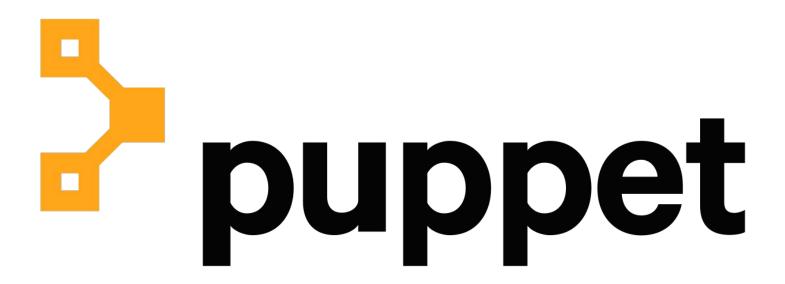

- I hear this a lot
- I want to testament that it is not

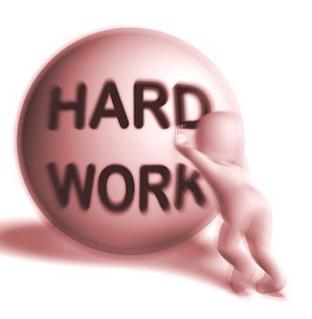

### Ansible integration with API

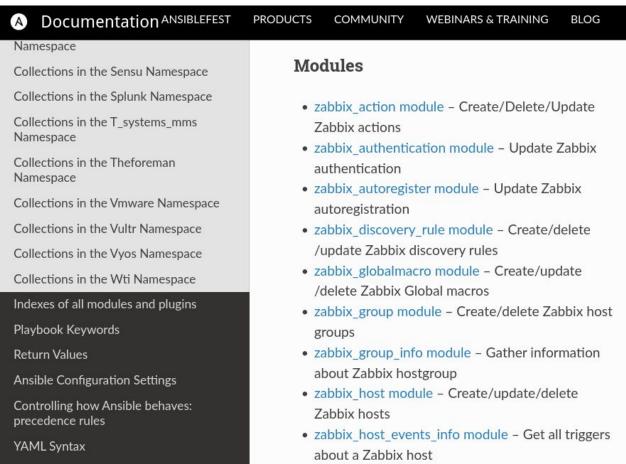

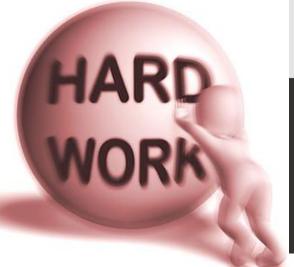

Puppet Integration through modules

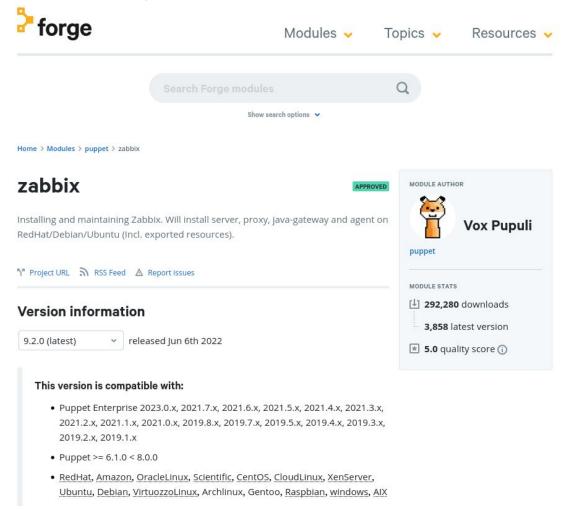

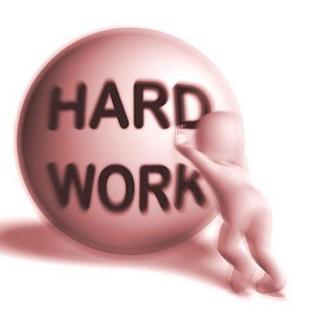

Very good (and wel documented) API

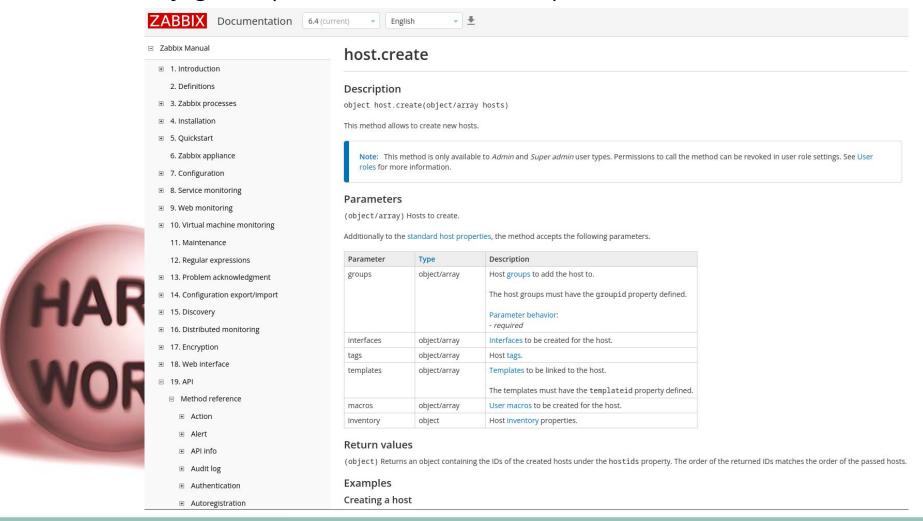

#### Don't reinvent the wheel

- Re-use excellent upstream modules
  - https://github.com/voxpupuli/puppet-zabbix

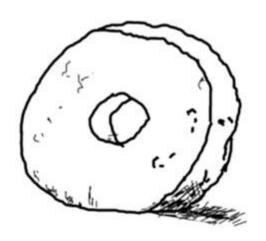

1. Prehistoric wheel

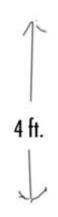

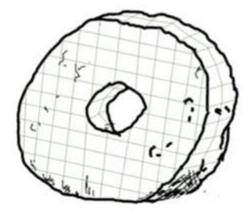

2. 3D Computer Model

# The problems we encountered

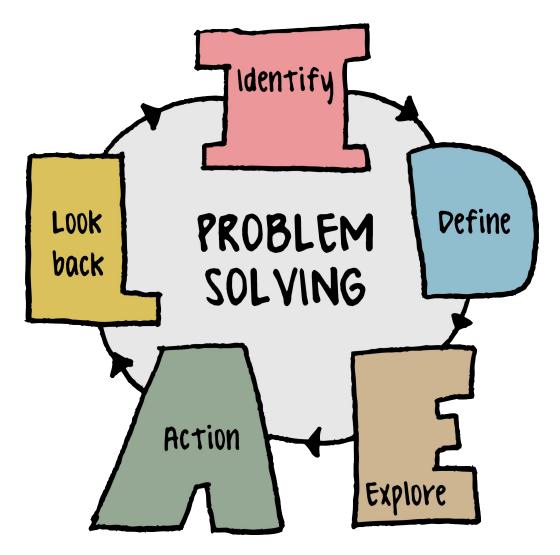

# Problem solving: Sensitive support

- No Sensitive support in the upstream module
  - https://github.com/voxpupuli/puppet-zabbix/pull/828

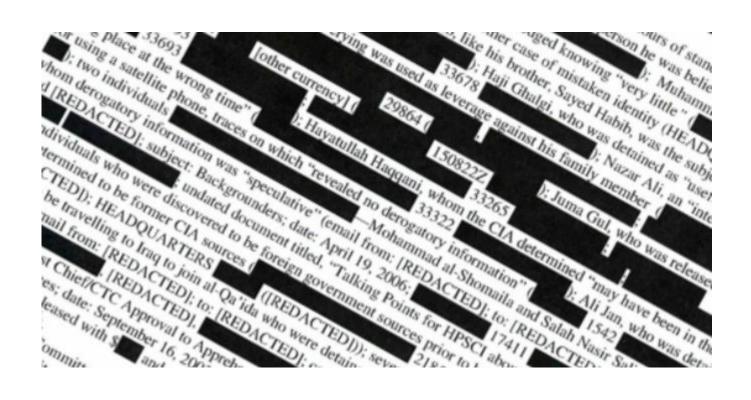

# Problem solving: TimescaleDB support

- We use Zabbix on PostgreSQL with TimescaleDB
- No TimescaleDB support in the upstream module
  - https://github.com/voxpupuli/puppet-zabbix/pull/827

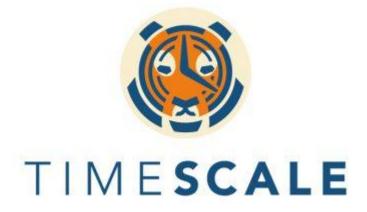

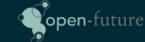

### Problem solving: Setting the admin password

No puppet resource for Zabbix Users (Before)

```
$zabbix_admin_pw_settings_query = [
       'UPDATE',
       'public.users'.
       'SET',
       "passwd = md5('${admin_password.unwrap}')",
       'WHERE',
       'userid = 1',
    $zabbix admin pw check query = [
       'SELECT 1 FROM',
       'public.users',
       'WHERE',
       'userid = 1',
       'AND'.
       "passwd = md5('${admin_password.unwrap}')",
 6
     postgresql_psql { 'Update INTERNAL Admin Password':
 8
 9
       connect_settings ⇒ $connect_settings,
                     ⇒ $ servername.
10
       db
                 ⇒ Sensitive($zabbix_admin_pw_settings
       command
11
                      ⇒ Sensitive($zabbix_admin_pw_check_que
12
       unless
13
      psql_user
                       ⇒ 'zabbix',
14
      psql group
                        ⇒ 'zabbix'.
      refreshonly
15
                        \Rightarrow true,
       require
16
         Class['zabbix::database::postgresql'],
17
        Class['postgresql::client'],
18
19
```

# Problem solving: Setting the admin password

- Zabbix User provider (After)
  - https://github.com/voxpupuli/puppet-zabbix/pull/829

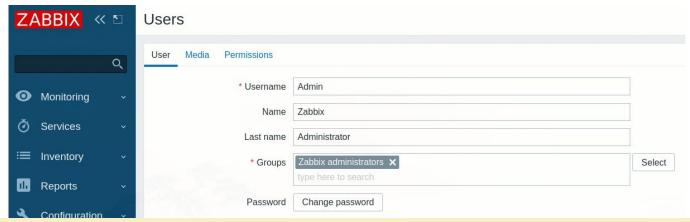

# Problem solving: Setting the admin password

- Zabbix User provider
  - Bonus: Chicken versus egg problem
    - Resolved using a custom fact that checks whether the current admin password is set to the default.

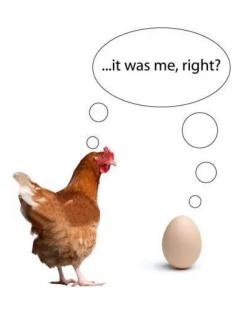

# Problem solving: Managing groups

No puppet resource for Zabbix Groups (Before)

```
$zabbix_admin_member_settings_query = [
16
        'UPDATE',
15
        'users groups',
14
13
        'SET',
        "usrgrpid = (select usrgrpid FROM usrgrp WHERE name = 'Zabbix INTERNAL Administrators')",
12
        'WHERE',
11
        'userid=1'.
10
 9
      $zabbix admin member check query = [
        'SELECT 1 FROM'.
        'users groups',
 6
        'WHERE'.
        "usrgrpid = (select usrgrpid FROM usrgrp WHERE name = 'Zabbix INTERNAL Administrators')",
        'AND',
        'userid=1'
                                INTERNAL Admin Group':
252
      postgresql1
                                nnect settings,
        connect
        db
                               servername,
                              Pabbix admin member settings query.join(' '),
        comma
                              zabbix admin member check query.join(' '),
                              zabbix',
                                bix',
  6
                                    postgresgl'].
                                         Admin Group'],
```

# Problem solving: Managing groups

- Zabbix Group provider (After)
  - https://github.com/voxpupuli/puppet-zabbix/pull/829

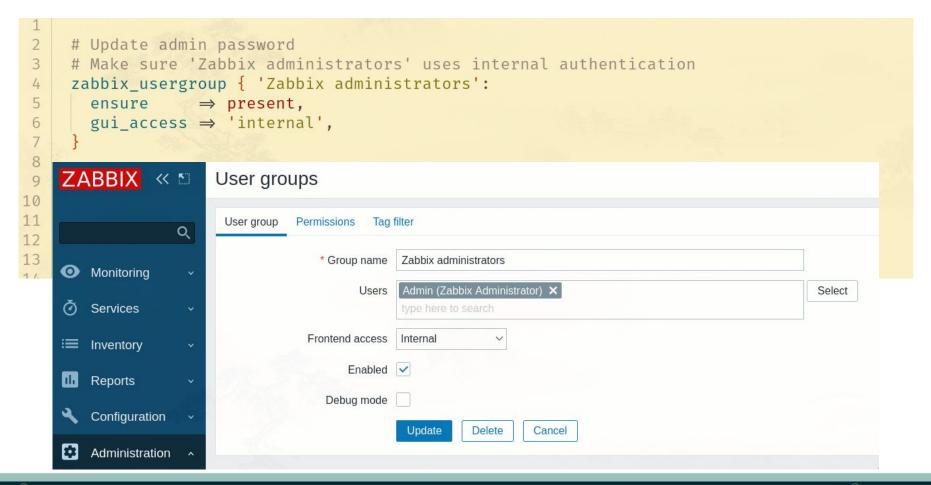

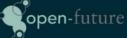

### Problem solving: Managing LDAP/AD Authentication

No puppet resource for Authconfig (Before)

```
21
20
      $ldap settings query = [
        'UPDATE public.config',
19
        'SET authentication_type = 1,',
18
        "ldap_host='${profile::globals::ldap::uri}',",
17
        "ldap port=${profile::globals::ldap::port},",
16
        "ldap_base_dn='${profile::globals::ldap::base_dn}',",
15
14
        "ldap bind dn='CN=SRV LDAP Zabbix, $ {profile::globals::ldap::service account dn}', ",
        "ldap bind password='${ldap password.unwrap}',",
13
        ""ldap search attribute='${profile::globals::ldap::search
12
        'ldap configured=1,ldap case sensitive=1',
11
10
        'WHERE configid = 1',
 9
      $ldap_check_query = [
        'SELECT 1 FROM public.config',
        'WHERE authentication type = 1',
        "AND ldap host='${profile::globals::ldap::uri}'"
        "AND ldap port=${profile::globals::ldap::port}",
        "AND ldap base dn='${profile::globals::ldap::base
        "AND ldap_bind_dn='CN=SRV_LDAP_Zabbix,${profile:
        "AND ldap_bind_password='${ldap_password.unwrap}
        "AND <a href="ldap search attribute">| AND <a href="ldap search attribute">| Idap search attribute</a> = '${profile::globals::ldap search attribute</a>
288
        'AND ldap configured=1 AND ldap_case_sensitive=1
      postgresql_psql { 'Enable LDAP Auth':
        connect_settings ⇒ $connect_settings,
                           ⇒ $ servername,
        db
                           ⇒ Sensitive($ldap_settings_query.join(' ')),
        command
                           ⇒ Sensitive($ldap check guery.join(' ')),
        unless
```

# Problem solving: Managing LDAP/AD Authentication

Zabbix authofg provider (After)

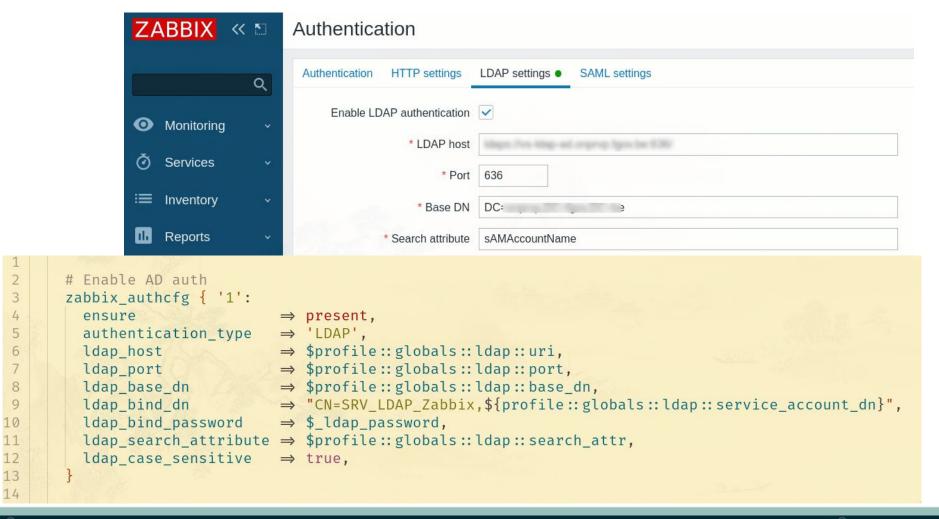

### Problem solving: Managing LDAP/AD Authentication

- Bonus: zabbix-ldap-sync
  - https://github.com/zabbix-tooling/zabbix-ldap-sync

```
file { '/etc/zabbix-ldap-sync/zabbix-ldap-sync.conf'
 3
         ensure \Rightarrow file,
         owner ⇒ 'root',
         group ⇒ 'root',
 5
         mode \Rightarrow '0600',
         content ⇒ epp('profile/zabbix/zabbix-ldap-
             'ldap uri'
                                       ⇒ $profile::g
 8
             'ldap basedn'
                                       ⇒ $profile::g
 9
             'ldap binduser'
10
                                       ⇒ 'SRV LDAP Z
             'ldap_bindpassword'
                                       ⇒ $_ldap_password,
11
                                       ⇒ $_ldap_sync_groups.jcin(', '),
             'synced groups'
12
13
             'zabbix host'
             'zabbix admin password'
14
                                                   password.
15
             'zabbix ldap sync group'
                                                    nc group
         }),
16
17
         require ⇒ [
           Package[$_ldap_sync_pkg],
18
           Zabbix_usergroup[$_ldap_sync_gr
19
20
21
22
```

# Problem solving: Managing Roles

Again, no provider existed

ensure  $\Rightarrow$  present,

type ⇒ 'Admin',

Before: Too long to show :-)

After:

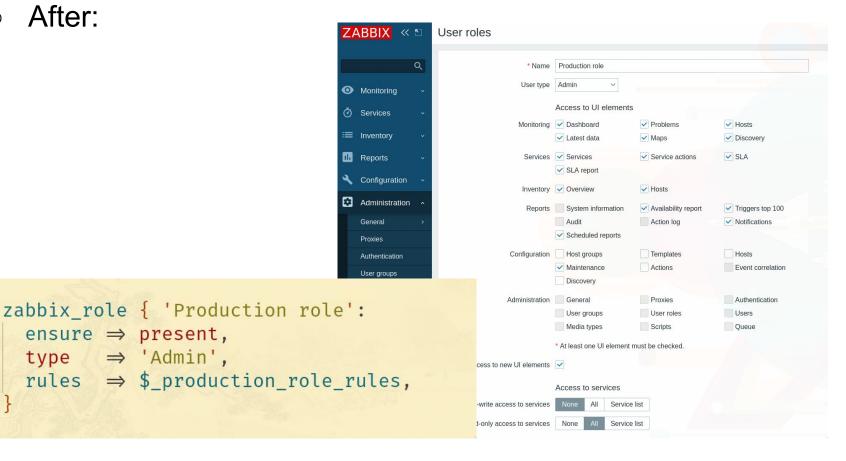

6

9

### Thank you! Questions?

- <u>bert@open-future.be</u>
- https://github.com/voxpupuli/puppet-zabbix
  - Contributions are welcome ;-)
- https://www.zabbix.com/documentation/current/en/man ual/api
- https://rubygems.org/gems/zabbixapi/